## **신·편입생 및 재학생 [ 계좌정보 등록 ]**

# **가이드**

## **종합정보시스템 계좌정보 등록하는 방법**

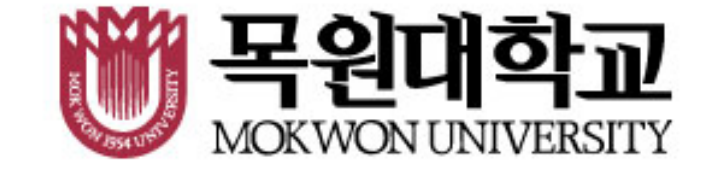

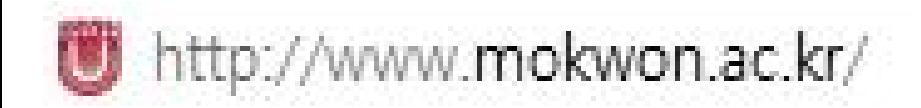

**1. 목원대학교 홈페이지 접속!**

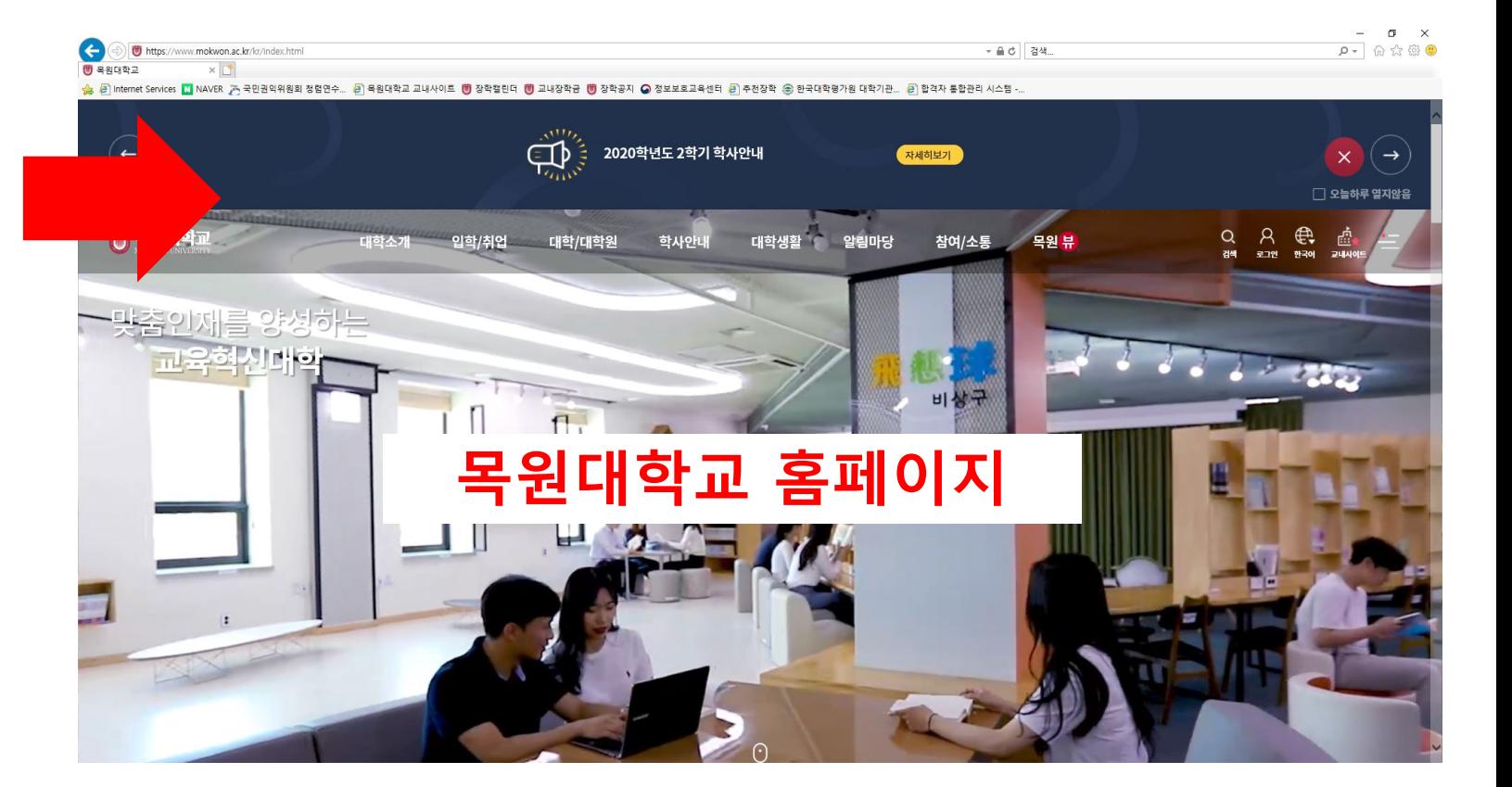

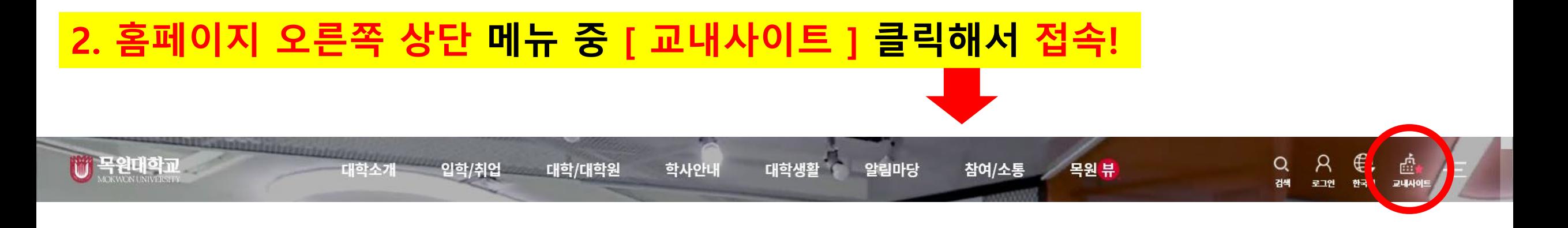

#### http://i.mokwon.ac.kr/

◦ 인터넷증명발급

## 3. 교내사이트 - [ 04. 종합정보시스템 ] 클릭해서 접속!

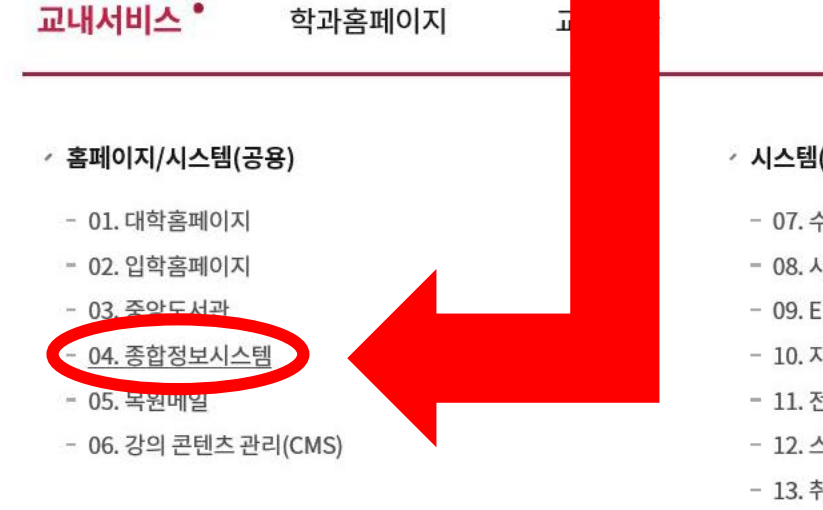

**ARA** 

**E L L L B** 

F S S S

#### · 시스템(학생)

- 07. 수강신청 시스템
- 08. 사이버캠퍼스
- 09. ELI통합 학업관리시스템
- 10. 자기주도적 학습커뮤니티
- 11. 전자출결

H

y

 $\begin{array}{c} \Box \Box \Box \end{array}$ 

a a

- 12. 스마트카드 분실신고
- 13. 취업정보시스템

### ◇ 시스템(교직원)

- 14. 그룹웨어
- 15. 회계시스템
- 16. UMS(문자발송)
- 17. 연구비 관리시스템
- 
- 
- 
- 
- · IT 서비스
- 
- 18. 원격지원요청
- 19. V3 설치(교내전용)
- 
- 
- 
- 
- 
- 

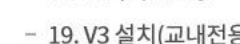

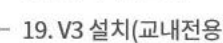

- 20. 소프트웨어 설치 안내

**M** Android

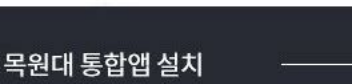

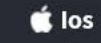

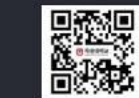

 $\times$ 

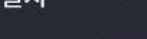

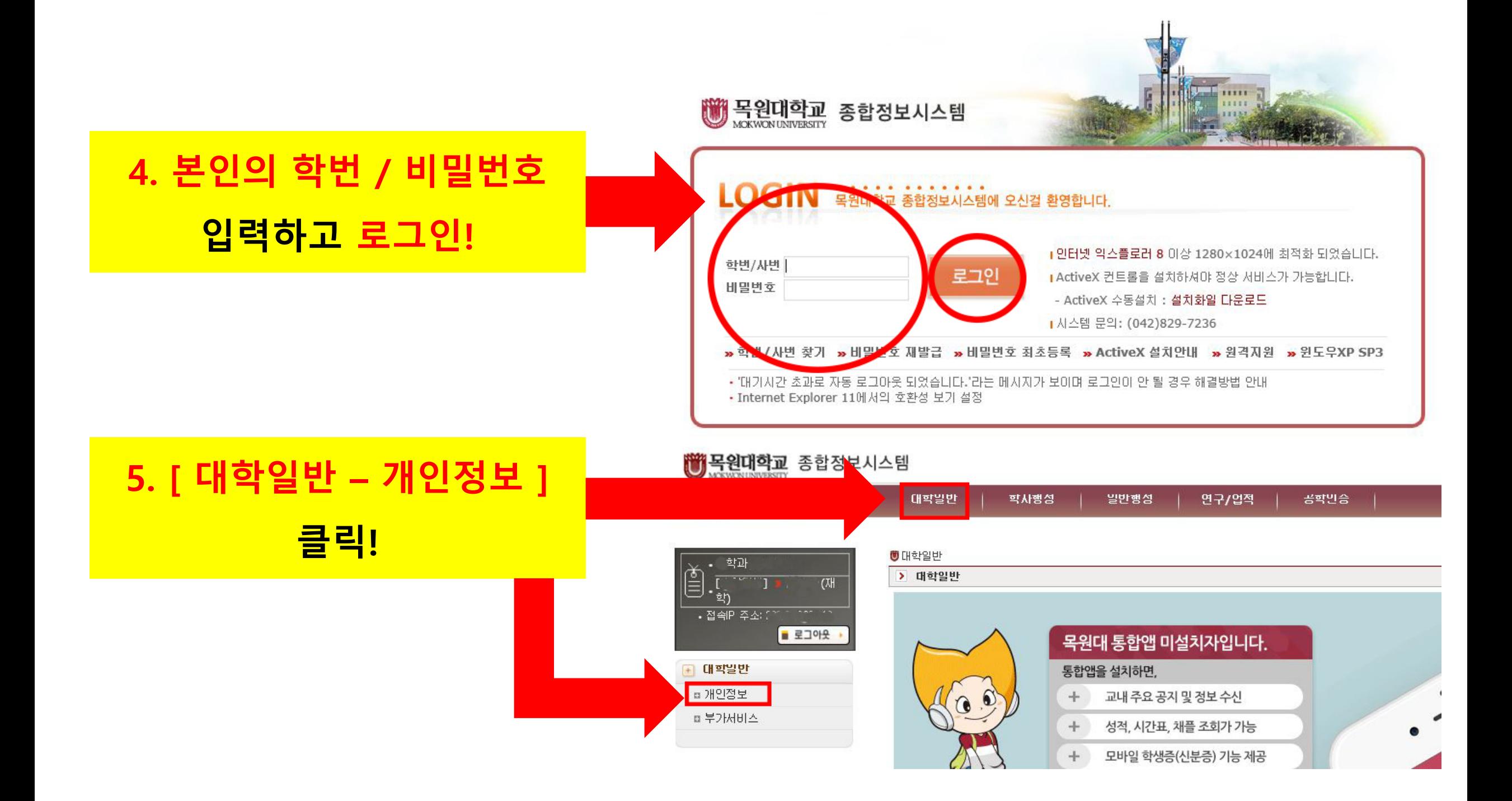

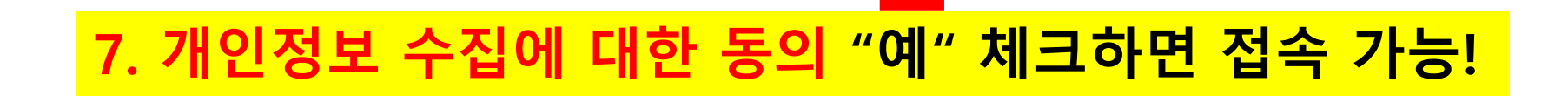

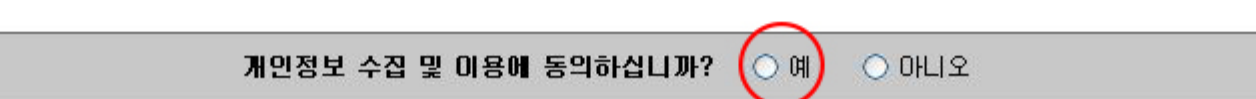

연구/업적

공학민증

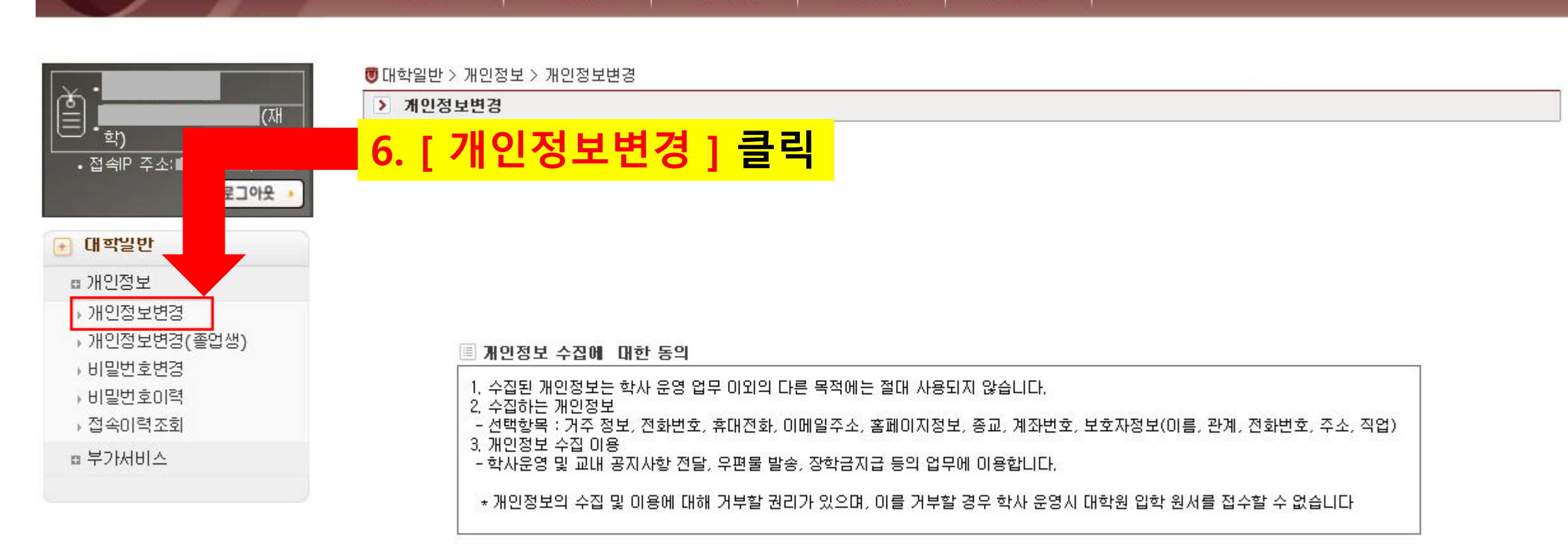

빌반행성

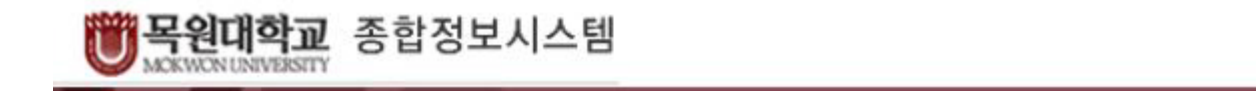

대학일반

학사행성

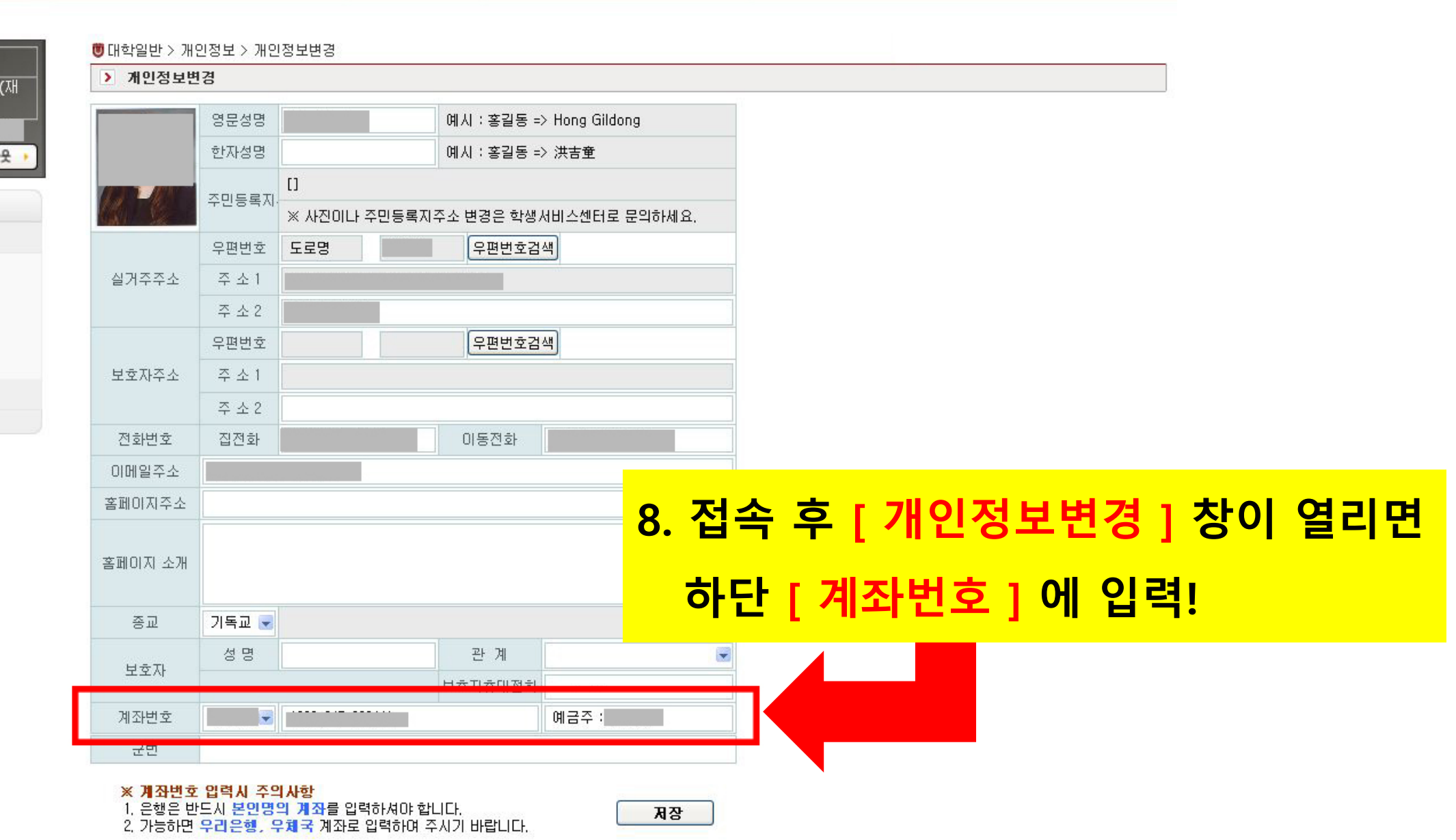

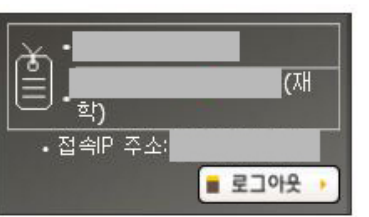

■ 대학일반

■ 개인정보

**DENILLA DELLA DELLA DELLA DELLA DELLA DELLA DELLA DELLA DELLA DELLA DELLA DELLA DELLA DELLA DELLA DELLA DELLA** 

→ 비밀번호변경 ▶비밀번호이력

▶ 접속마력조회

□ 부가서비스

▶ 개인정보변경(졸업생)

대학일반

학사행성

빌반행성

연구/업적

공학만증

## **\* 잘못 된 계좌정보 입력 시, 장학금 지급 등에서 불이익이 있을 수 있습니다**

- **\* 가능하면 우리은행, 우체국 계좌 입력 (이 외의 은행도 상관 X)**
- **\* 반드시 '본인명의' 계좌 (형제, 부모님 NO NO!)**
- **9. 계좌정보를 정확하게 입력하고 저장!**

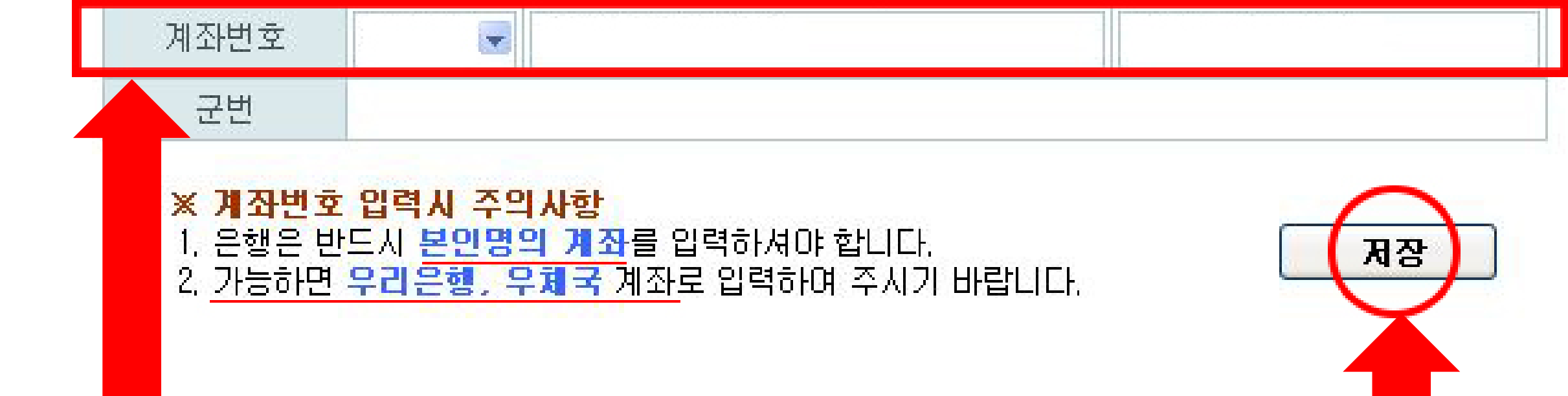

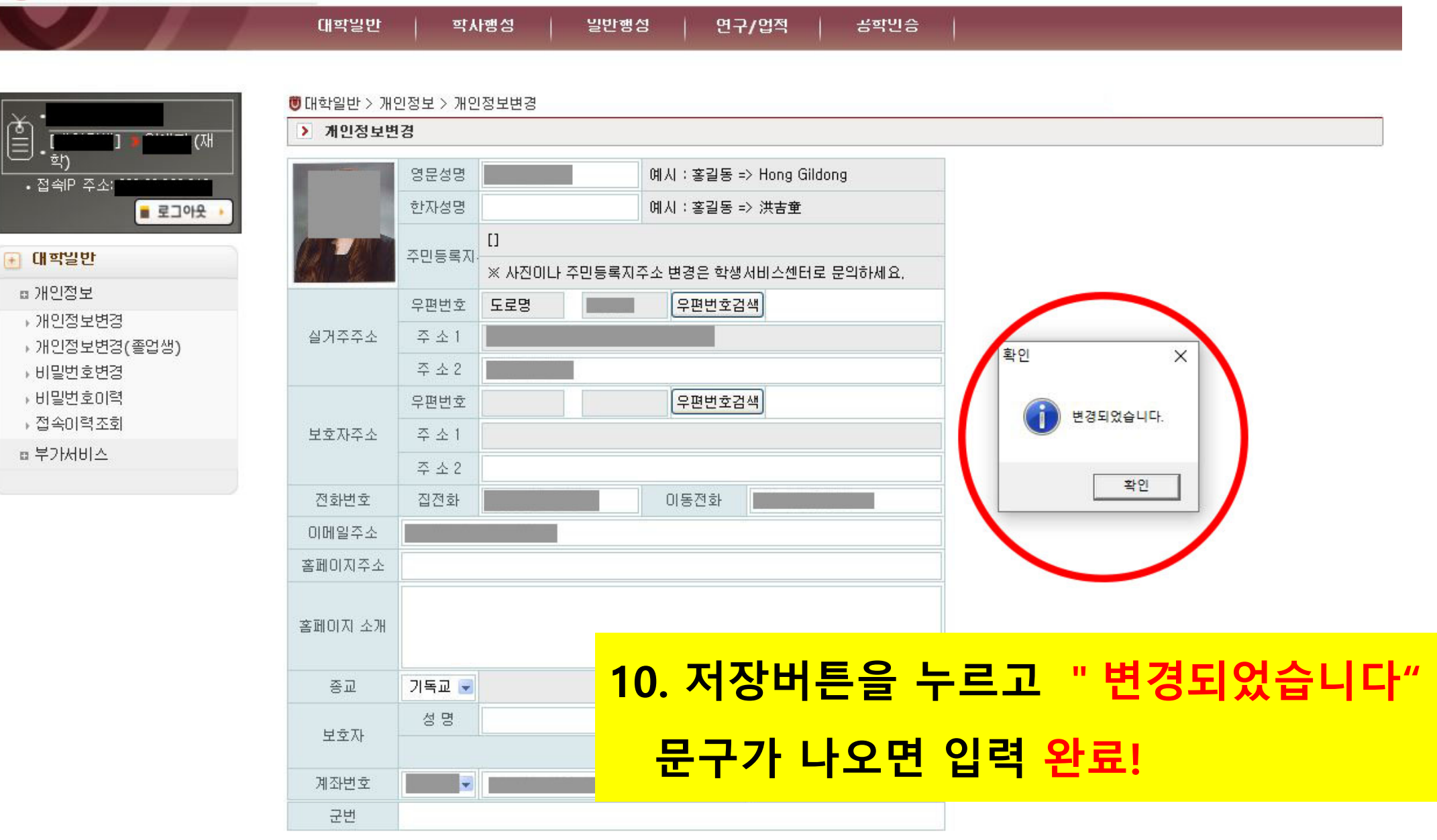

※ 계좌변호 입력시 주의사항 1. 은행은 반드시 본인명의 계좌를 입력하셔야 합니다. 2. 가능하면 우리은행, 우체국 계좌로 입력하여 주시기 바랍니다.

저장

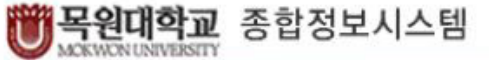

 $\check{\mathbb{E}}$ 

희